## **uTorrent: отключаем рекламу**

Настройки → Настройки программы → Дополнительно (Options → Preferences → Advanced в английской версии)

Меняем значение нижеуказанных настроек на False:

- sponsored\_torrent\_offer\_enabled
- gui.show plus upsell
- offers.left rail offer enabled/left rail offer
- offers.sponsored\_torrent\_offer\_enabled
- bt.enable pulse
- qui.show notorrents node
- offers.content\_offer\_autoexec

Перезапускаем программу

From: <https://wiki.rtzra.ru/> - **RTzRa's hive**

Permanent link: **<https://wiki.rtzra.ru/software/utorrent/utorrent-disable-adv>**

Last update: **2017/05/09 18:34**

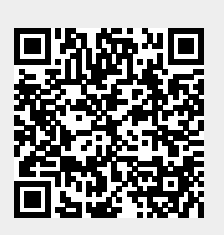